## **Введение**

На этой странице собираем выстраданные рекомендации по работе в Moodle - настройка, создание задач и прочее.

## Автоматическая выгрузка успеваемости из курсов в гугл таблицу

https://github.com/OSLL/Ims\_grades\_export/tree/main/moodle\_export

# Задачи CodeRunner

Прежде чем делать задачи, полезно почитать о том, как устроен сам сервер проверки https://github.com/trampgeek/jobe

### Ошибка failed to map segment from shared object

Если при запуске скрипта проверки созданной вами задачи (равно как и при запуске студенческого решения) возникает примерно такая ошибка (ключевые слова failed to map segment from shared object):

ImportError: /usr/local/lib/python3.8/dist-packages/pandas/ libs/sparse.cpython-38-x86 64-linuxgnu.so: failed to map segment from shared object

то с высокой вероятностью проблема в том, что код проверки или решения выходит за рамки стандартного ограничения ОЗУ на отдельный процесс, которое устанавливает CodeRunner. Даже если, в поле "Advanced customisation / MemLimit (MB)" в настройке вопроса вы ничего не указывали (срабатывает стандартное ограничение).

В документации описано конкретное значение https://github.com/trampgeek/jobe#run\_spec-parameters

Если гипотеза подтвердилась, то это большой повод переработать дизайн задачи в сторону радикального сокращения ОЗУ - она не должна выходить за рамки стандартного ограничения и даже приближатся к нему.

# **Тесты (Quiz)**

### Несоответствие набранных баллов и итога прохождения теста (не отображаются дробные баллы)

В ряде случаев настройки отображения баллов в тесте (quiz) могут сложится так, что в оценке

#### не будет отображатся дробная часть (хотя фактически она будет). Пример:

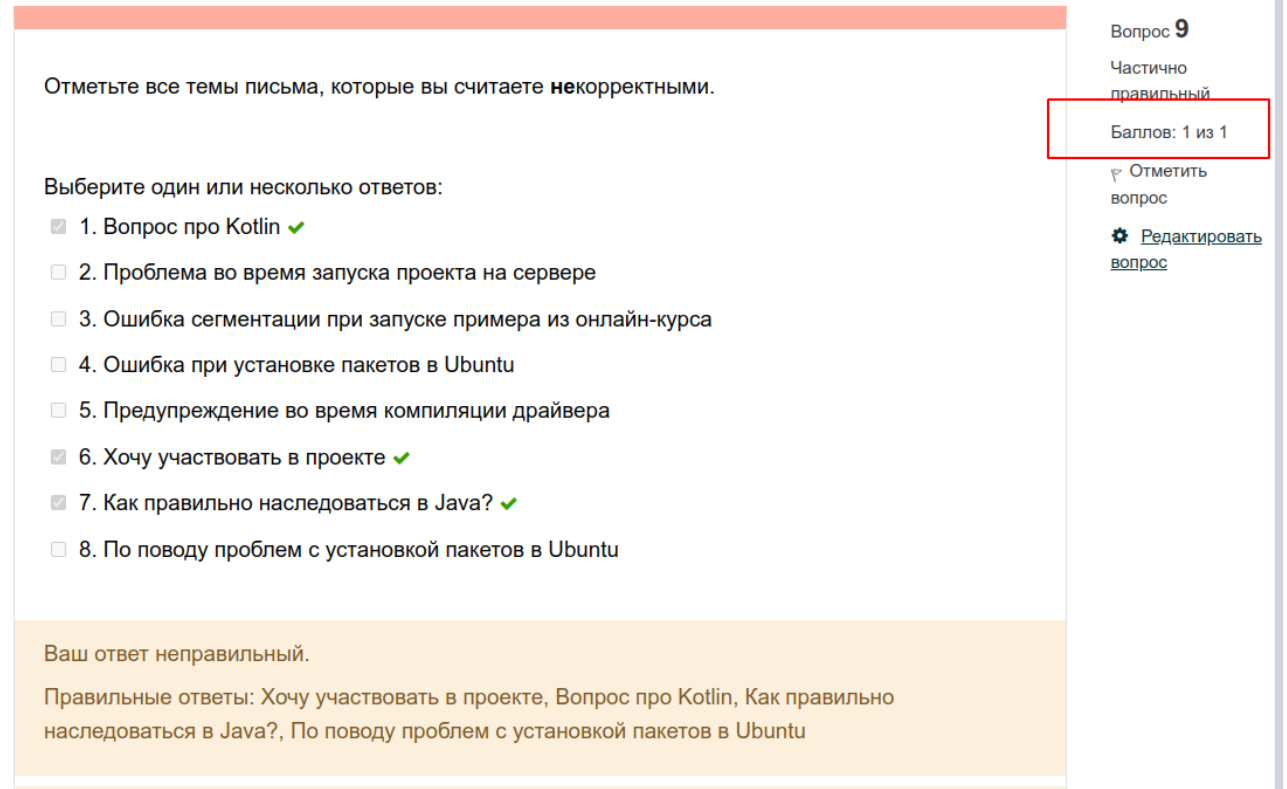

Такое поведение часто путает студентов и бывали случаи, когда студенты думали, что тест ими пройден полностью (хотя по баллам это не так).

Как исправить проблему -

- перейти в настройки теста (не вопроса),
- развернуть секцию "Внешний вид" (Appereance),
- в ней нажать "Показать больше" (Show more),
- выставить настройки как на рисунке ниже.

I

#### • Внешний вид Показать фотографию 0 Нет изображения  $\ddot{=}$ пользователя Десятичных знаков в оценках ! ●  $2 \div$ Десятичных знаков в оценках ! ● То же, что для общей оценки ⇒ вопроса Отображать блоки во время 1 O Нет ÷ прохождения теста Показать меньше ...

Дополнительные ограничения на попытки  $\big)$ 

From: <http://se.moevm.info/> - **se.moevm.info** Permanent link:  $\pmb{\times}$ **[http://se.moevm.info/doku.php/start:moodle\\_tips\\_and\\_tricks?rev=1670663296](http://se.moevm.info/doku.php/start:moodle_tips_and_tricks?rev=1670663296)** Last update: **2023/06/22 15:59**